# TABLEAU USER **L GROUP** June 11, 2019

## Agenda

#### **Welcome**

- Contract Changes for Prep **Katie**
- Tableau training videos link **Katie**
- New user "How To" documents **Kendal**
- Every 100 Students dashboard **Kendal**
- Demo example of pyramid dashboard **Jeremy**
- Demo of setting permission (SharePoint embedding issues if set permissions to all users) **Jeremy**
- Set Actions New features with upgrade **Sushanth**
- Market Basket Analysis **Sushanth**
- **Data Digest Project Nichole**
- Tableau Conference Details **Taylor**

#### **Questions and Closings**

# Contract Changes - Prep

Katie Hendryx

## Contract Changes - Prep

- **Prep License**
	- FREE to the University

#### ▪ **Desktop Licenses**

– Centrally funded - maintenance fee

## Now July 2020

- **Prep transitions into a Creator License**
	- **NOT** centrally funded
	- \$300 per year per license for 3 years
	- \$630 per year per license in year 4

#### ▪ **Creator License**

- **Users** will need to budget for the license
- **No Prep - Keep Desktop Licenses**
	- Continued central funding

Salesforce acquired Tableau yesterday and as we know more we will keep you informed.

# Tableau Training Video Links Katie Hendryx

## FREE Tableau Training Videos

## [Free Tableau Videos](https://www.tableau.com/learn/training?utm_campaign_id=2017049&utm_campaign=Prospecting-CORE-ALL-ALL-ALL-ALL&utm_medium=Paid+Search&utm_source=Google+Search&utm_language=EN&utm_country=USCA&kw=tableau%20videos&adgroup=CTX-Brand-Demo-E&adused=329540730467&matchtype=e&placement=&gclid=CKzCzs_l3-ICFULWwAodzLAGZw&gclsrc=aw.ds)

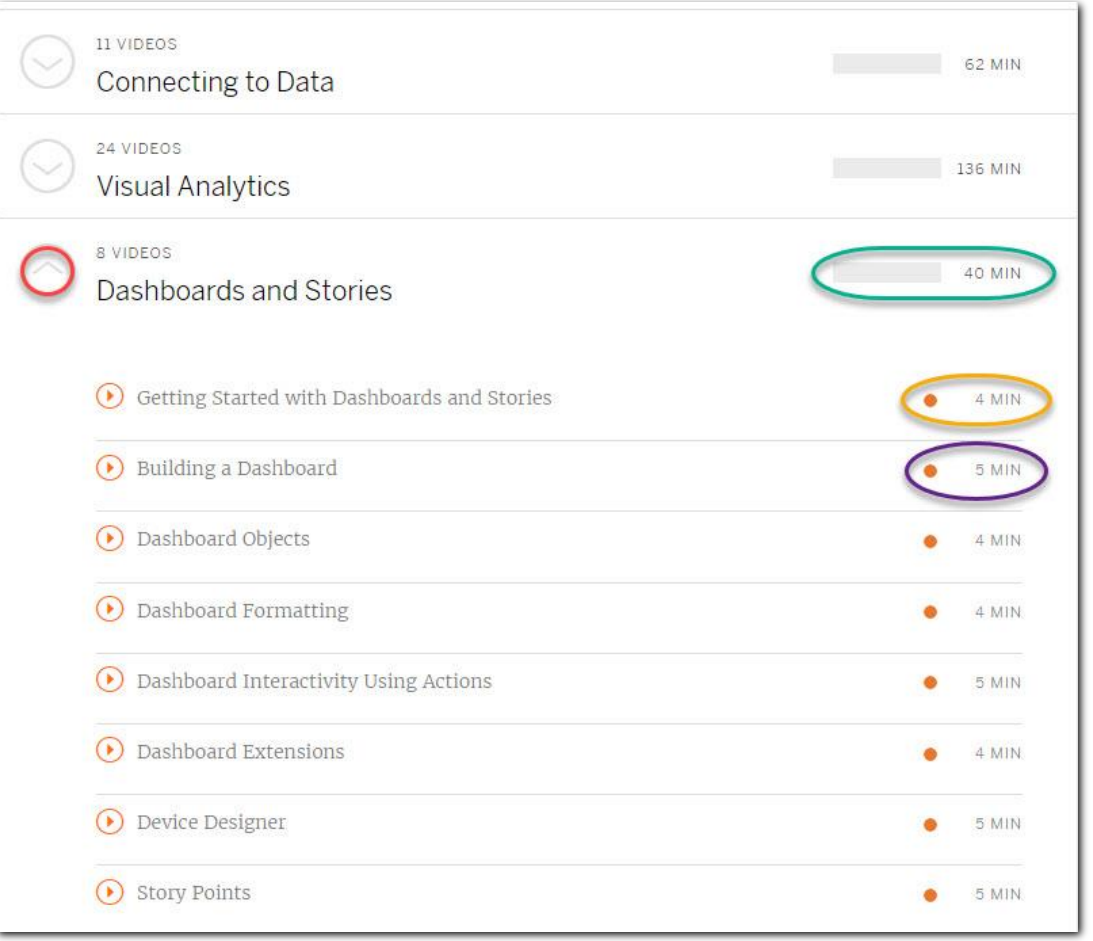

# New User "How To" **Thoeuments** Kendal Kosta-Mikel

## How To Documents

- Started by CoS student employees to document common Tableau practices for new hires
- Variety of topics
	- Conjoin Filters
	- Hex Map
	- Sankey
	- Viz in Tooltip
	- Ranked Line Graph
	- Color By filter
	- Sheet Selector Parameter
	- Format Totals on Stacked Columns
	- Replace Current Data Source with Updated Version

# Every 100 Students

## Kendal Kosta-Mikel

# Pyramid Dashboard

## Jeremy Sheiko

## Setting Permissions (SharePoint) Jeremy Sheiko

# Market Basket Analysis

## Sushanth Janagam

## Market Basket Analysis

This is not the typical analysis used by supermarket giants as our data doesn't involve customer transactions.

## The compromise:

We can dynamically answer combination questions. This is the Market basket Analysis we can do in tableau.

Ex: How many students got/didn't get both X and Y. X and Y can be types of Scholarship, Grades, Course Enrollment etc.

## **Example**

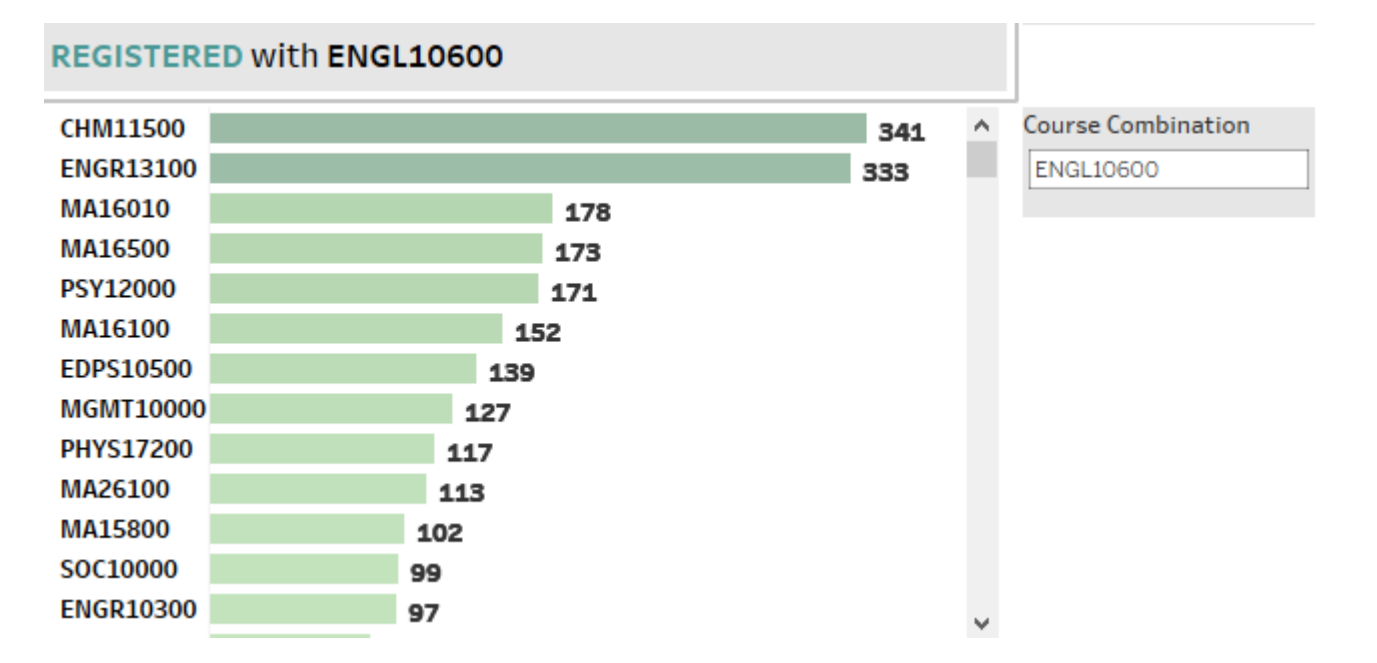

## 341 students Registered for both ENGL10600 and CHM11500

## Steps:

## Since most of our analysis is around student data, we assume the group is students.

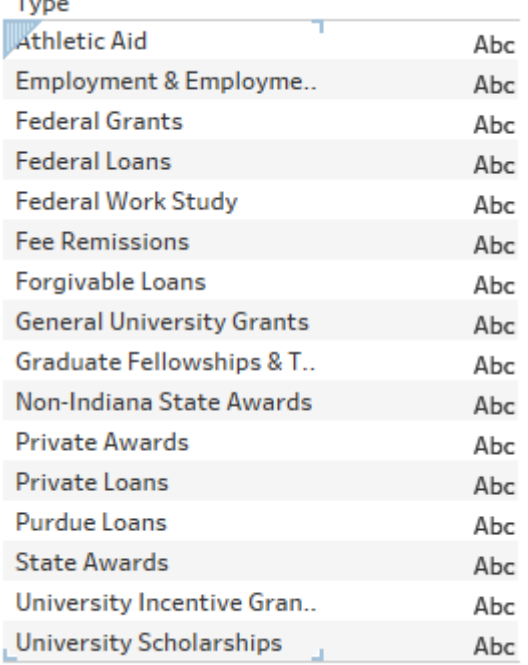

## How many students got a combination of **X** and **Y**.

## X and Y are dynamic and in this case let's assume they are AID related.

## Create a parameter, two fields and a Set

 $\times$ 

Comment >>

Add

 $\overline{A}$ 

 $Pa$ 

OK

v

## Parameter : Add from field , select the same Dimension : TYPE

 $\blacktriangledown$ 

 $\blacktriangledown$ 

 $\sim$ 

Display As

Athletic Aid

**Federal Grants** 

Federal Loans

**Fee Remissions** 

Forgivable Loans

**General University Grants** 

Federal Work Study

Employment & Employment

Create Parameter

Properties

Data type:

Current value:

Display format:

List of values Value

Athletic Aid

**Federal Grants** 

Federal Loans

**Fee Remissions** 

Forgivable Loans

**General University Grants** 

Consideration Collectivities of The

Federal Work Study

Name: Type combination

String

Athletic Aid

Allowable values: 0 All @ List 0 Range

Employment & Employment Relat...

## Calculated Field:

**ID MATCH** 

if [Type]=[Type combination ] then 1 end

Set Right Click on ID-> Create Set

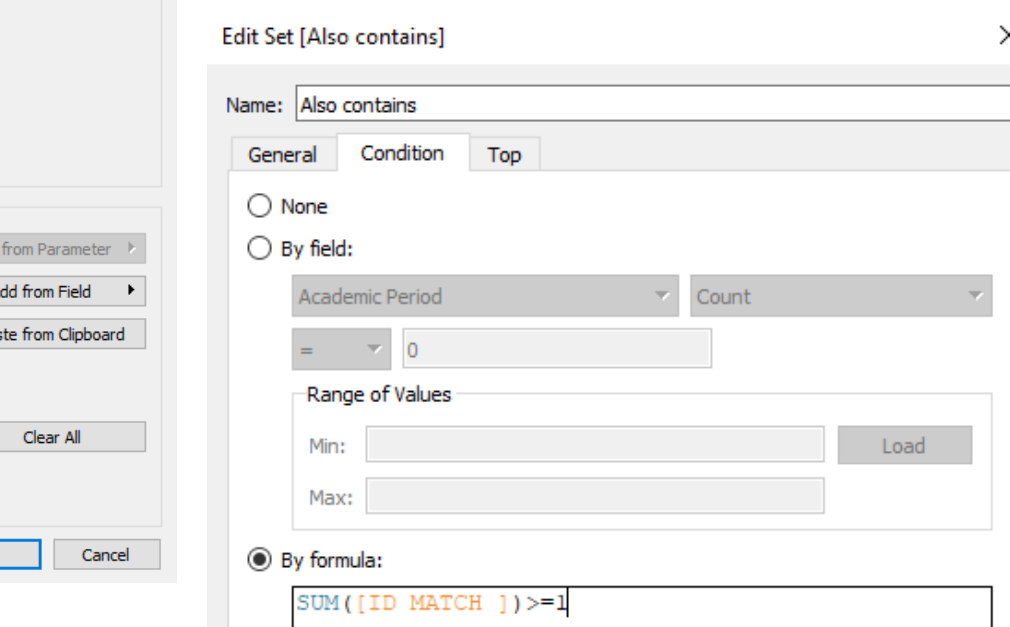

×

## Create a parameter, two fields and a Set

## Calculated Field 2 :

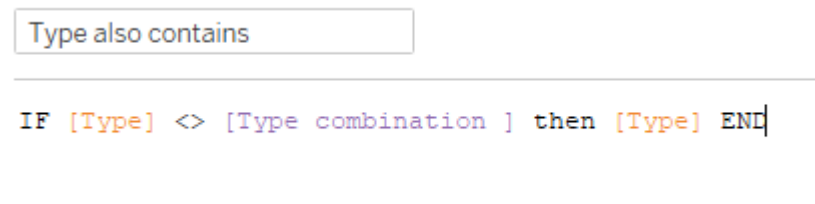

#### We create a parameter so we can have two axis with same fields.

#### The calculated field 1 ( ID Match ) is used to flag Id's that have the desired combinations.

Set is created to dynamically filter out the above flagged ID's.

Calculated field 2 ( type also contains ) is used to filter out X-X and Y-Y combinations which are obvious.

## Implementation

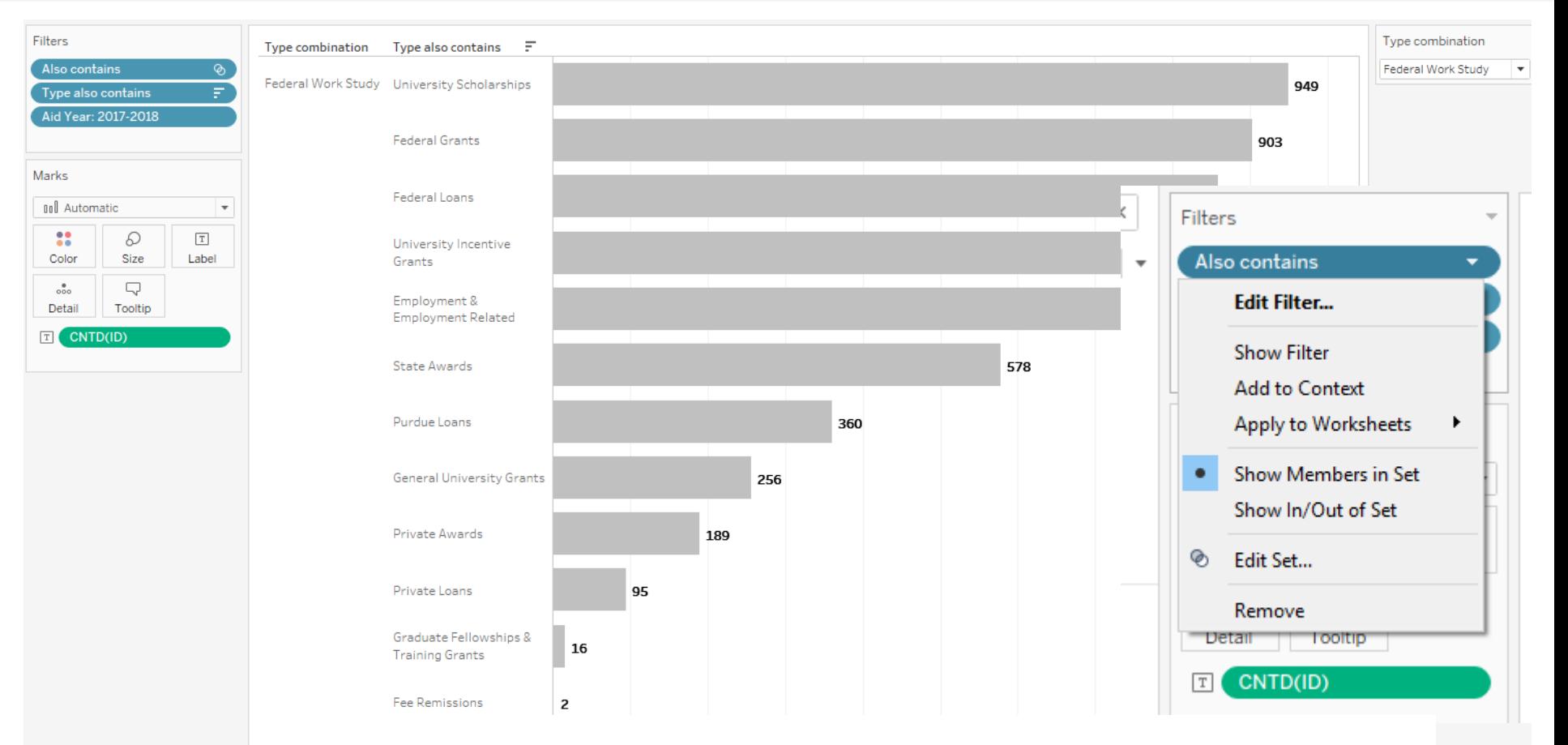

### 360 Students received both Federal Work Study and Purdue Loans

## Further implementation 1:

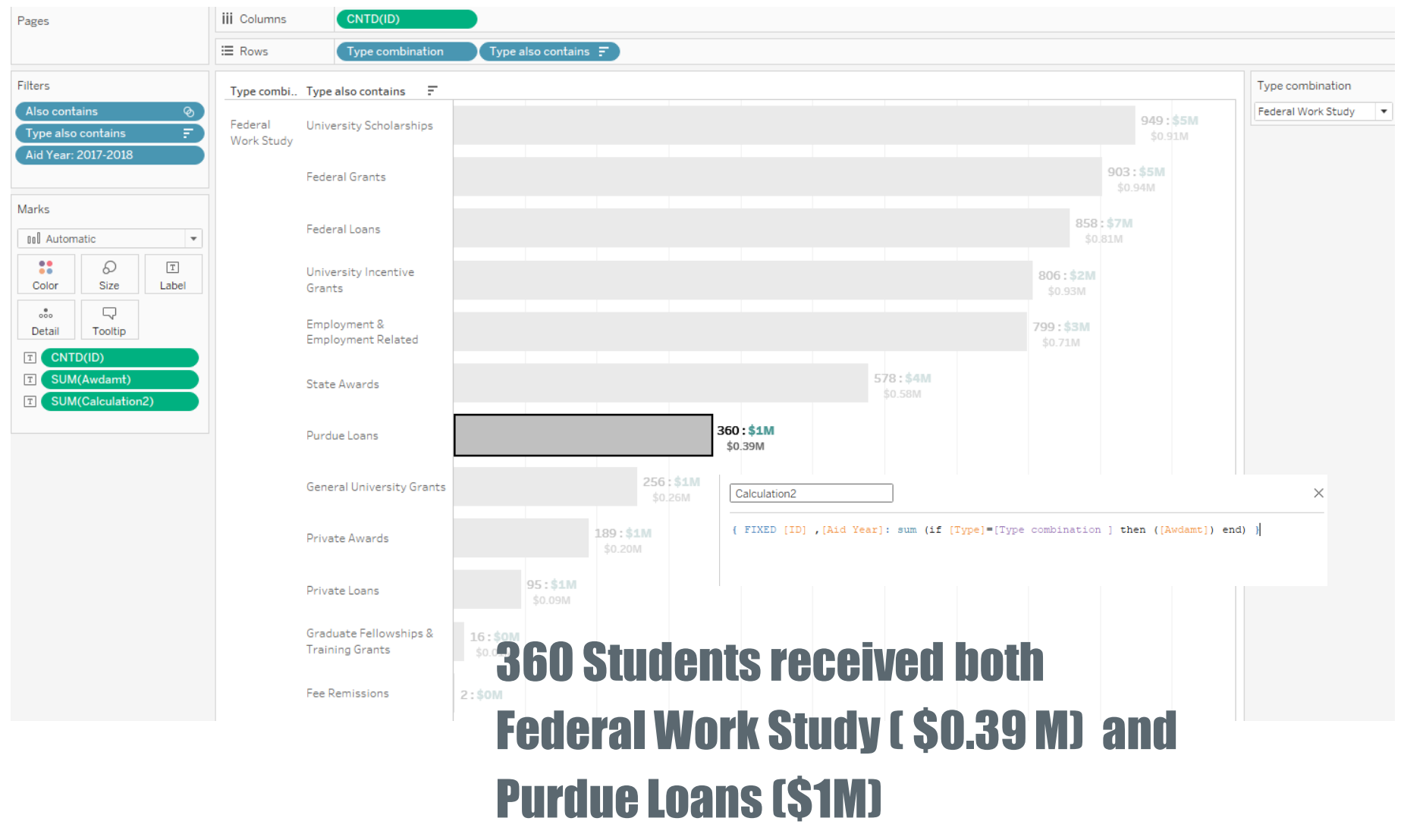

1999/1999/1999/1999/1999/1999/1999/1999/1999/1999/1999/1999/1999/1999/1999/1999/1999/1999/1999/1999/

## Further Implementation 2

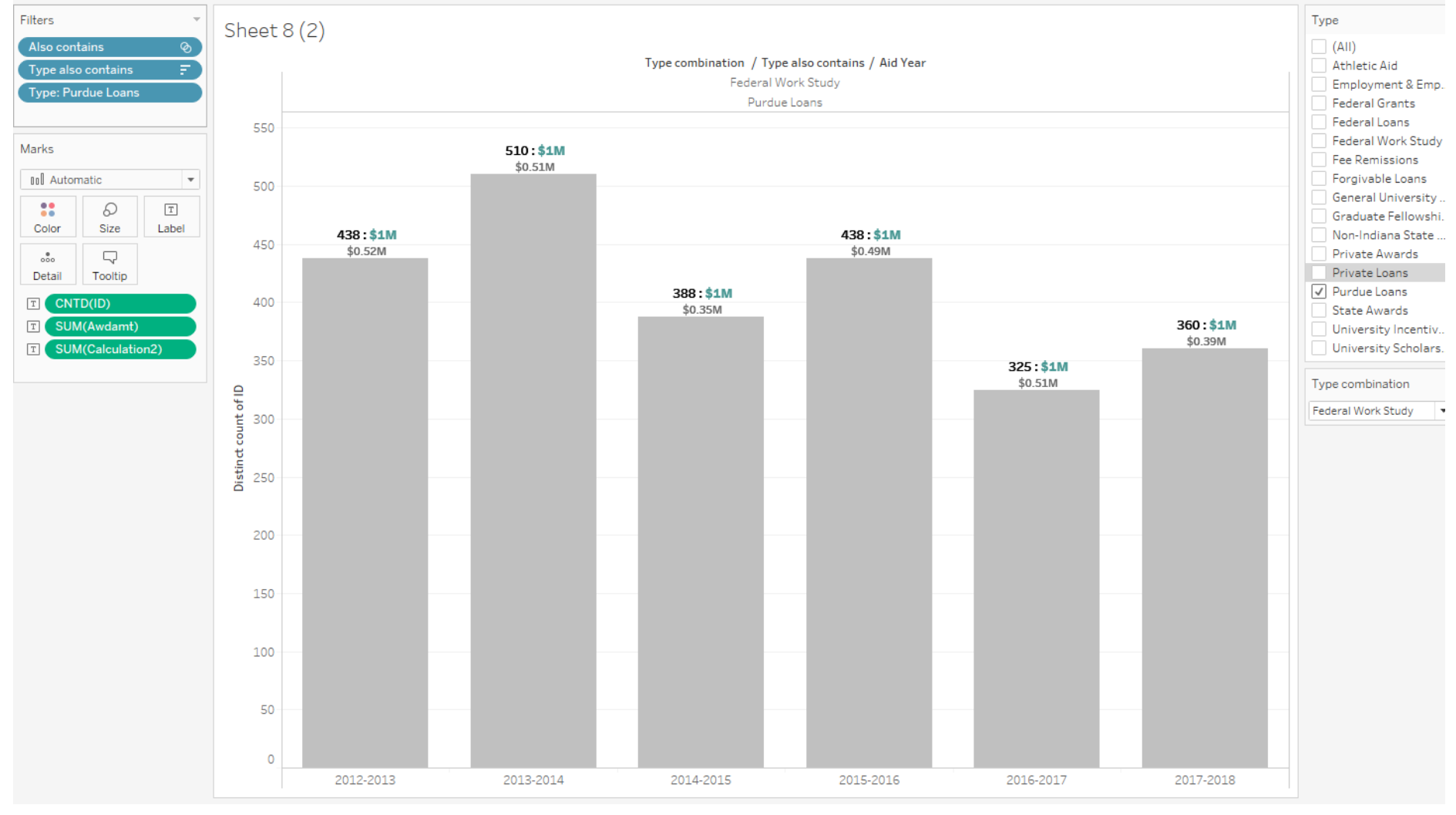

Trends of Custom User combinations

# Set Actions - New Features With Upgrade

Susanth Janagam

## **SETS**

SETS are a way to custom group things in an Organization.

![](_page_21_Picture_2.jpeg)

They are categorized into two: IN SET , OUT of SET

We had an option of custom defining the set by conditions. Ex: IF Profit > \$10,0000 then IN SET.

What if USER is given the power to custom group?

Tableau has recently released SET ACTIONS, this is deemed to be the most powerful feature since LOD's.

## How to create SET ACTIONS?

For this example, we are using one sheet to group other sheets. There are ways to group and use actions with in each sheet.

![](_page_22_Figure_2.jpeg)

## We need a dimension based on which we want to group the TARGET. Example : Merit based Need Vs Non Merit based Need.

Target Sheet:

## We need a dimension that groups based on SOURCE.

Example : **Colleges** 

![](_page_22_Figure_7.jpeg)

## Creating Set

![](_page_23_Picture_31.jpeg)

Scier

### Here, Source sheet dimension or Merit/Need indicator should be used to create the set.

![](_page_23_Picture_32.jpeg)

## Using the set

## Drag the set on to the TARGET SHEET into Color. IN SET ( Whatever User Clicks ) = BLUE **OUT SET ( Remaining) = Grey** Since we didn't set any actions yet, all the colleges in TARGET are in grey color.

![](_page_24_Picture_33.jpeg)

![](_page_24_Figure_3.jpeg)

## Set Actions in Dashboard

![](_page_25_Picture_34.jpeg)

## Put both the SOURCE and TARGET sheets on the dashboard.

Steps: Dashboard - Actions-Add Action - Change Set Values.

## Implementation:

![](_page_26_Figure_1.jpeg)

![](_page_26_Figure_2.jpeg)

The bottom half is split between merit and need based on our selection.

## As mentioned before, BLUE: IN SET (MERIT based Aid)

https://tableau.itap.purdue.edu/views/SetActionsE [xample/Dashboard1?iframeSizedToWindow=true&:](https://tableau.itap.purdue.edu/views/SetActionsExample/Dashboard1?iframeSizedToWindow=true&:embed=y&:showAppBanner=false&:display_count=no&:showVizHome=no) embed=y&:showAppBanner=false&:display\_count= no&:showVizHome=no

# Data Digest Project

Nichole Ramirez

////////

## Data Digest Improvement Project

What's going to change?

**Accessibility Transparency Functionality** 

Technical feedback on functionality

## Tableau Users Group: Evaluate current dashboards and new demos

#### **Want to provide feedback? Contact:**

[nramire@purdue.edu](mailto:nramire@purdue.edu) -or[datadigest@purdue.edu](mailto:datadigest@purdue.edu)

![](_page_28_Picture_7.jpeg)

**Improvement Team:** Ottlie Webb Kendal Kosta-Mikel Nichole Ramirez

# 2019 Tableau Conference

## Taylor Stayback

## 2019 Tableau Conference

## \$600 DISCOUNT CODE: VEGASTC19EDU

#### Prices increase August 16

![](_page_30_Picture_3.jpeg)

# Community Feedback and Questions

# **THANK YOU**

Taylor Stayback: tbrodner@purdue.edu Jeremy Sheiko: jpsheiko@prf.org Sushanth Reddy Janagam: sjanaga@purdue.edu Kendal Kosta-Mikel: kkostami@purdue.edu Katie Hendryx: khendryx@purdue.edu Kelsie Newberry: knewber@purdue.edu

#### RE PURDUE. WHAT WE MAKE MOVES THE WORLD FORWARD.

EA/EOU